# **MP3-Soundmodul MSM 2**

## **Bedienungsanleitung**

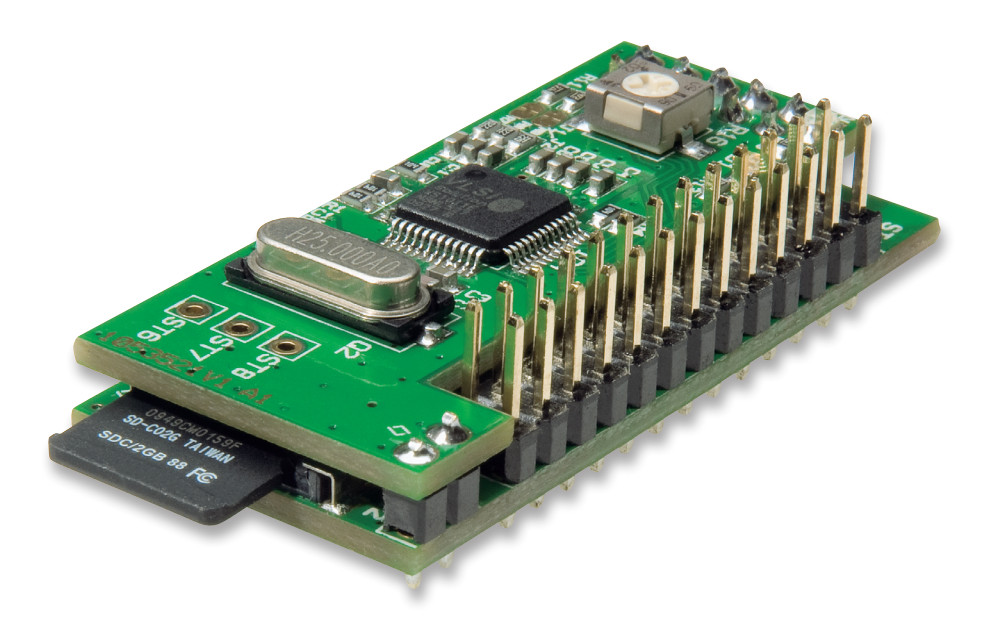

**ELV Elektronik AG • Postfach 1000 • D-26787 Leer Telefon 04 91/6008 88 • Telefax 04 91/6008-244**

Bitte lesen Sie diese Bedienungsanleitung vor der Installation und Inbetriebnahme komplett und bewahren Sie die Bedienungsanleitung für späteres Nachlesen auf. Wenn Sie das Gerät anderen Personen zur Nutzung überlassen, übergeben Sie auch diese Bedienungsanleitung.

### **ELV - www.elv.com - Art.-Nr. 104894**

#### **Inhalt**

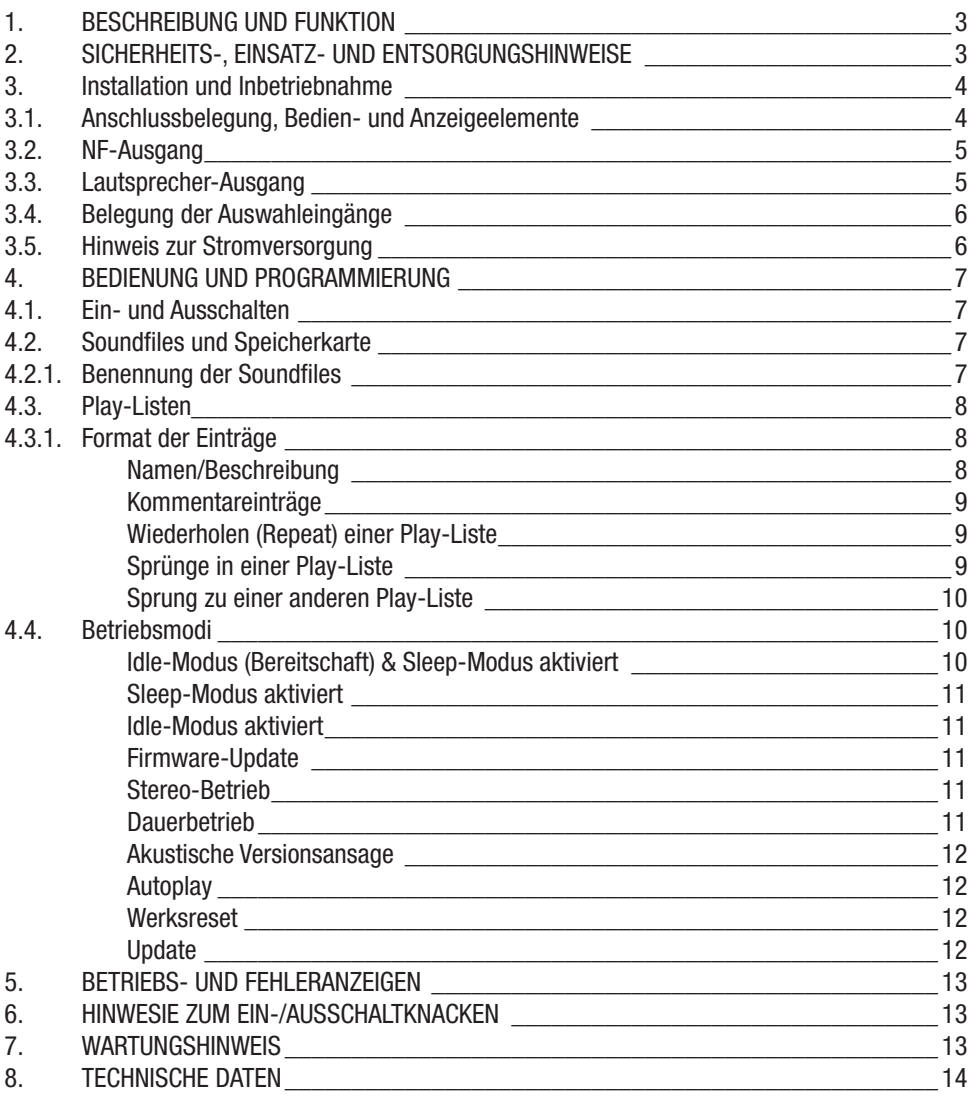

2

### **1. Beschreibung und Funktion**

Mit dem MSM 2 können bis zu 10 verschiedene MP3/WAV-Soundfiles (einzelne Dateien oder Play-Listen) von einer microSD-Karte wiedergegeben werden. Die Auswahl des gewünschten Files erfolgt wahlweise durch externe Schaltsignale oder über direkt anzuschließende Taster bzw. Schaltkontakte. Ein eingebauter NF-Leistungsverstärker mit Lautstärkeeinsteller erlaubt den direkten Anschluss eines 8-Ω-Lautsprechers. Alternativ ist es möglich, das Soundmodul an einen externen Verstärker anzuschließen.

Die mögliche Länge der Sound-Dateien wird nur durch die Größe der verwendeten SD-Karte begrenzt, so dass auch die Wiedergabe von sehr langen Soundfiles kein Problem ist. In jeder der 10 möglichen Play-Listen können bis zu 255 Dateien enthalten sein, die dann der Reihe nach wiedergegeben werden.

Es werden Sound-Dateien bis max. 320 Kbit/s und die Dateiformate MPEG 1.0 Layer 3 (MP3: CBR, VBR, ABR), WAV (PCM+IMA ADPCM) unterstützt.

Sämtliche Ein- und Ausgänge des Moduls stehen an einer 2-reihigen Stiftleiste mit insgesamt 26 Anschlusspins zur Verfügung. Zur Wiedergabe der verschiedenen MP3-Dateien können hier direkt bis zu 10 Taster angeschlossen werden.

Das Modul ist für den Einbau in eigene Applikationen vorgesehen.

#### **2. Sicherheits-, Einsatz- und Entsorgungshinweise**

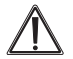

**Bei Sach- oder Personenschäden, die durch unsachgemäße Handhabung oder Nichtbeachten der Sicherheitshinweise verursacht werden, übernehmen wir keine Haftung. In solchen Fällen erlischt jeder Garantieanspruch! Für Folgeschäden übernehmen wir keine Haftung!**

- Aus Sicherheits- und Zulassungsgründen (CE) ist das eigenmächtige Umbauen und/oder Verändern des Produkts nicht gestattet.
- Betreiben Sie das Gerät nur in trockener, staubfreier Umgebung, setzen Sie es keinem Einfluss von Feuchtigkeit, Vibrationen, ständiger Wärmeeinstrahlung, Kälte und keinen mechanischen Belastungen aus.
- Lassen Sie das Verpackungsmaterial nicht achtlos liegen, Plastikfolien/-tüten, Styroporteile, etc., könnten für Kinder zu einem gefährlichen Spielzeug werden.
- Wurde das Gerät beschädigt, nehmen Sie das Gerät außer Betrieb und wenden Sie sich an unseren Service.

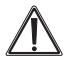

**Um ausreichend ESD-Schutz zu gewähren, ist das MSM 2-Modul in ein Gehäuse einzubauen oder anderweitig gegen Berührung abzuschirmen. Weiterhin müssen alle vom MSM 2 abgehenden Leitungen kürzer als 3 Meter bleiben.**

**Gerät nicht im Hausmüll entsorgen!** 

**Elektrische Geräte sind entsprechend der Richtlinie über Elektro- und Elektronik-Altgeräte über die örtlichen Sammelstellen für Elektronik-Altgeräte zu entsorgen!**

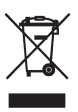

#### **3. Installation und Inbetriebnahme**

#### **3.1. Anschlussbelegung, Bedien- und Anzeigeelemente**

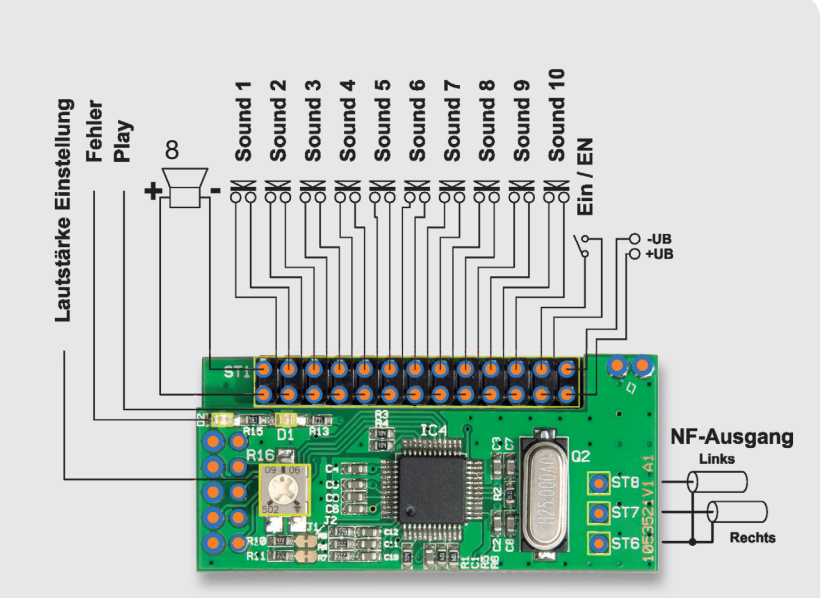

#### **Lötbrücken:**

J1/J2: auftrennen, wenn allein der NF-Ausgang genutzt werden soll J3 (Unterseite): offen: Endstufe mit 12 dB Verstärkung, geschlossen: 6 dB Verstärkung

#### **Steckverbinder-Belegung ST1**

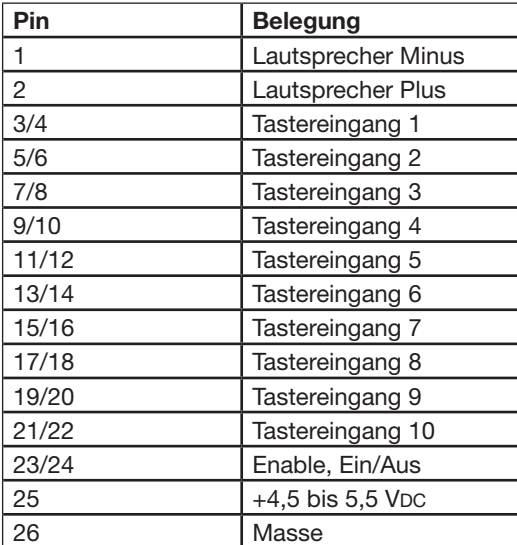

Vorschlag zur Belegung der Stiftleiste ST1 mit einem Quetschverbinder und Flachbandkabel.

Bei Belegung mit Einzel-Leitungen verdrillte oder abgeschirmte Leitungen einsetzen. Max. Leitungslänge 3 m!

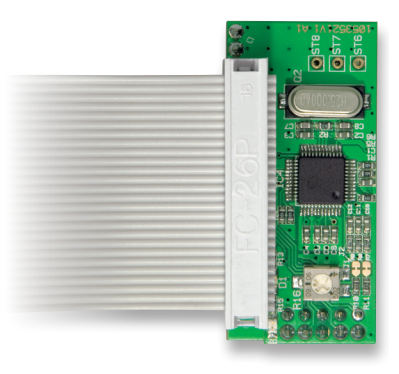

#### **3.2. NF-Ausgang**

Bei Bedarf kann der interne Kopfhörerverstärker des MP3-Decoders als NF-Ausgang und zum Anschluss eines externen Verstärkers genutzt werden. Dazu ist ein abgeschirmtes Audiokabel nach folgender Belegung anzuschließen:

 $ST6 = Masse$  $ST7 = NF$  Rechts  $ST8 = NF$  Links

- · Die vorverzinnten Leitungsenden sind so einzulöten, dass sie auf der Platinenunterseite nicht hervorstehen.
- · Ist Ihr MSM 2-Modul noch nicht mit einer Isolierauflage zwischen microSD-Kartenleser und oberer Platine ausgestattet, so setzen Sie ein Isolierendes Plättchen (Papier, Klebestreifen, Kunststoff) zwischen Kartenleser und oberer Platine ein, um sicher zu gehen, dass durch evtl. hervorstehende Leitungsenden kein Schluss zum Kartenlesergehäuse auftreten kann. Ab Platinenversion 1053521C sind die Leitungen auf dafür vorgesehene Lötflächen aufzulöten.

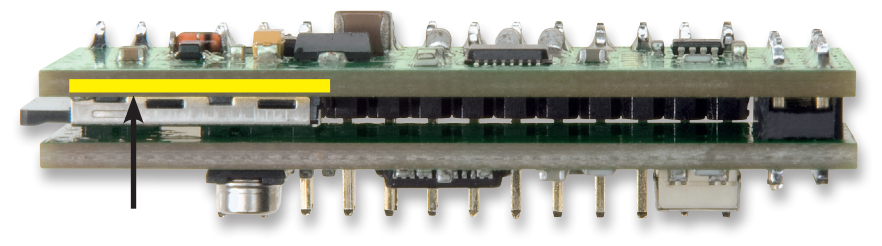

Lage der Isolierauflage (helle Linie)

#### **3.2. Lautsprecher-Ausgang**

- · An den Lautsprecher-Ausgang nur Lautsprecher mit einer Impedanz von mind. 8 Ω anschließen! Geringere Impedanzen überlasten die Audioendstufe und können zu deren Abschaltung nach kurzer Betriebszeit führen.
- · Beachten Sie, dass bei hoch ausgesteuerten Soundfiles bzw. hohen Spitzenpegeln und auf maximale Lautstärke gestelltem Lautstärkeeinsteller auf dem Modul eine Übersteuerung und Überlastung auftreten kann, die zu Tonaussetzern führt. Beachten Sie die Hinweise zur Normalisierung der Soundfiles in den folgenden Kapiteln.

Auch eine zu schwache Spannungsversorgung kann unter diesen Umständen überfordert werden und die Spannung zusammenbrechen, was zum periodischen Aus- und Wiedereinschalten des Moduls führen kann.

· Wird nur eine geringe Lautstärke benötigt, können Sie die Verstärkung der Audioendstufe herabsetzen, indem Sie die Lötbrücke J3 (Unterseite des Moduls) schließen. Dies führt auch zu einer geringeren Stromaufnahme und erhöht die Batterielebensdauer bei Batteriebetrieb.

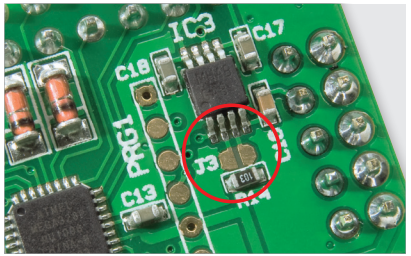

#### **3.4. Belegung der Auswahleingänge**

- · Die Auswahleingänge dienen der Auswahl der abzuspielenden Files bzw. Playlisten sowie zur Programmierung des Moduls. Es sind Eingänge, die jeweils nur für einen kurzen Tastendruck bzw. einen längeren Tastendruck vorgesehen sind. Die Belegung mit Dauerkontakten führt zu **Fehlfunktionen**
- · Die Eingänge können mit Tasten belegt werden, aber auch über Schaltstufen, Mikrocontrollerausgänge o.ä. angesteuert werden. Nicht geeignet sind stark prellende Tasten und Relaiskontakte. Diesen ist zur Erzeugung eines definierten Impulses ein Monoflop oder ein Schmitt-Trigger nachzuschalten.
- · Eine besonders sichere Methode der Ansteuerung ist die Ansteuerung über Optokoppler, wie in der folgenden Abbildung gezeigt (Optokoppler z. B. CNY17):

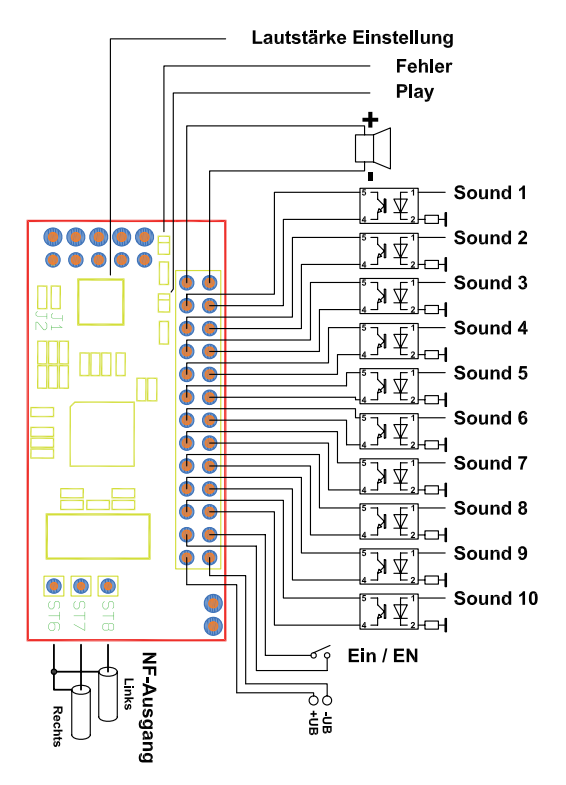

· Die Abbildung oben zeigt auch anhand der Beschaltung des Optokopplerausgangs, wie der Ausgangstransistor einer Open-Collector-Schaltstufe anzuschließen wäre.

#### **3.5. Hinweis zur Stromversorgung**

- · Die Spannungsversorgung muss eine Gleichspannung von 4,5 bis 5,5 V bei einer Strombelastung von 500 mA bereitstellen können.
- · Beachten Sie, dass die Stromversorgung ausreichend dimensioniert ist, da bei voller Lautstärke Spitzenströme von bis zu 500 mA auftreten können. Kommt es hier zu Spannungseinbrüchen, so kann dies zu Fehlfunktionen, z. B. ständige Neustarts des Moduls, führen.

#### **4. Bedienung und Programmierung**

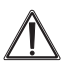

#### **Bitte beachten!**

**Je nach Auslieferungsstand kann das Modul mit unterschiedlicher Firmware versehen sein, dies ist in der folgenden Anleitung jeweils gekennzeichnet. Die Firmware wird ständig weiterentwickelt, die jeweils aktuelle Version finden Sie im ELV-Webshop, weitere aktuelle Hinweise sind in der ELV-Wissensdatenbank hinterlegt.** 

**Im ELV-Webshop steht auch ein Dateipaket zum Download bereit, das bereits fertig formatierte Soundfiles und Play-Listen enthält und zum Funktionstest und zur Einarbeitung in die Bedienung eingesetzt werden kann.**

**Ab Firmware 1.1 kann das Modul die implementierte Firmwareversion akustisch ansagen.**  Weitere Hinweise dazu finden Sie im Kapitel "Akustische Versionsangabe".

#### **4.1. Ein- und Ausschalten**

- · Schließen Sie den Ein/EN-Kontakt (Dauerkontakt). Die blaue und rote LED leuchten kurz auf.
- · Zum Ausschalten öffnen Sie den Ein/EN-Kontakt
- · Das Ein- und Ausschalten kann auch durch einen Open-Collector-Transistor an Pin 23 erfolgen.

#### **4.2. Soundfiles und Speicherkarte**

- · Das MSM 2-Modul kann Dateien mit den folgenden Formaten abspielen: MPEG 1.0 Layer 3 (MP3: CBR, VBR, ABR), WAV (PCM+IMA ADPCM), Sampling-Rate max. 320 Kbit/s
- · Die Soundfiles können als Stereo- oder Monofile abgespeichert sein.
- · Beachten Sie, dass im ID2-Tag der Dateien keine Bilder, z. B. Cover, enthalten sind. Diese können in geeigneten Programmen, z. B. Audacity, entfernt werden.
- · Lassen Sie die Soundfiles mit Hilfe geeigneter Programme wie Audacity oder MP3gain normalisieren, um keine extremen Pegelspitzen im File zu haben. Dies kann bei voll ausgesteuerter Endstufe zum Ansprechen von Schutzschaltungen und damit Aussetzern führen.
- · Formatieren Sie die microSD-Speicherkarte für das FAT16- oder FAT32-Dateisystem. Dies gilt auch, wenn die Karte zuvor bereits im Einsatz war - bitte neu formatieren.
- Laden Sie alle Daten in das Grundverzeichnis der Speicherkarte (siehe Beispielpaket) und legen Sie diese in den Kartenleser des MSM 2 ein.

#### **4.2.1. Benennung der Soundfiles**

- Soundfiles müssen mit einer dreistelligen Nummer beginnen ("001" bis "999"). Aus "BeispielSound.mp3" wird z.B. "001BeispielSound.mp3"
- · Die Dateien werden nur anhand der ihnen zugeordneten Nummer erkannt, dabei ist darauf zu achten, dass keine Nummer doppelt vergeben werden darf, wie in folgendem Beispiel zu sehen:

#### *001BeispielSound.mp3 001BeispielSound2.mp3*

- Die Dateien beginnend mit "001" bis "010" sind direkt über einen kurzen Tastendruck (<2 Sekunden) der entsprechend zugeordneten Taste aufzurufen. Mit einem erneuten kurzen Tastendruck der zugeordneten Taste kann die Wiedergabe auch jederzeit wieder beendet werden.
- · Die Zuordnung der Tasten ist in folgender Tabelle dargestellt (siehe nächste Seite).

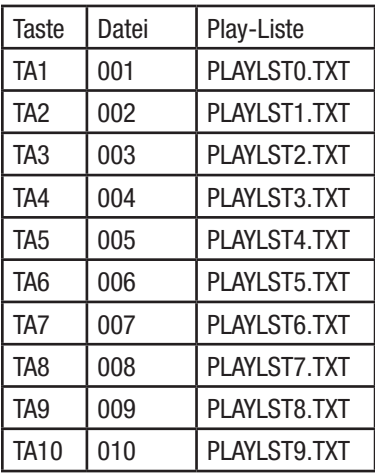

#### **4.3. Play-Listen**

- · Über eine langen Tastendruck (>2 Sekunden) lassen sich Play-Listen aufrufen und wiedergeben. Die Namen und Zuordnung zu den Tasten ist der Tabelle im Kapitel 4.2.1. zu entnehmen.
- · Ein erneuter langer Tastendruck derselben Taste beendet die Wiedergabe der Play-Liste. Ein langer Tastendruck einer beliebigen anderen Taste führt sofort zur Wiedergabe der neu gewählten Play-Liste.
- · Ein kurzer Tastendruck beendet den aktuellen Sound innerhalb der Play-Liste und es erfolgt ein Sprung zum nächsten Eintrag (Soundfile).
- · In jeder Play-Liste können bis zu 255 Dateien enthalten sein, die dann der Reihe nach wiedergegeben werden.

#### **4.3.1. Format der Einträge**

· Einträge in der Play-Liste sollten folgendes Format aufweisen: Nummer der Sound-Datei, Abschlusszeichen ..: "

#### Beispiel: *001;*

Jeder Eintrag in einer Play-Liste ist somit mit einem Semikolon ";" als Abschlusszeichen zu versehen (siehe playlst0.txt im Download-Beispielpaket)

#### **Namen/Beschreibung (Firmware 1.1)**

· Zusätzlich ist ab Firmware 1.1 das Anfügen eines Namens oder einer Beschreibung möglich:

#### Beispiel: *002 meine Beschreibung;*

Siehe auch playlst1.txt oder playlst2.txt im Download-Beispielpaket

#### **Kommentareinträge (Firmware 1.1)**

· Innerhalb der Play-Listen lassen sich zusätzliche Kommentareinträge hinzufügen. Voraussetzung dazu ist, dass der gewünschte Eintrag mit einer Raute "#" begonnen wird. Der nachfolgende Text wird von MSM 2 dann beim Lesen der Play-Liste ignoriert.

#### *#Kommentarzeile;*

#### **Wiederholen (Repeat) einer Play-Liste (Firmware 1.1)**

Durch Einfügen eines Kleinerzeichens "<" kann eine Play-Liste als Endlosschleife wiedergegeben werden, wie das nachfolgende Beispiel zeigt.

Beispiel einer Endlosschleife (Beispiel 1 aus playlst6.txt im Download-Beispielpaket):

#### *001; 002; <; #Dauerschleife von 001 und 002;*

#### **Sprünge in einer Play-Liste (Firmware 1.1)**

- Ein Sprung in der Play-Liste wird durch das Größer-als-Zeichen ">" vorgegeben und mit der nachfolgender Nummer wird das Sprungziel definiert.
- · Als Nummer (Sprungziel) kann eine Ziffernfolge von "1" bis "255" eingetragen werden. Die Nummer entspricht dabei der Reihenfolge der Einträge. Einträge mit Sonderzeichen werden dabei nicht mitgezählt.

Dazu 2 Beispiele:

Beispiel 2 aus playlst3.txt im Download-Beispielpaket:

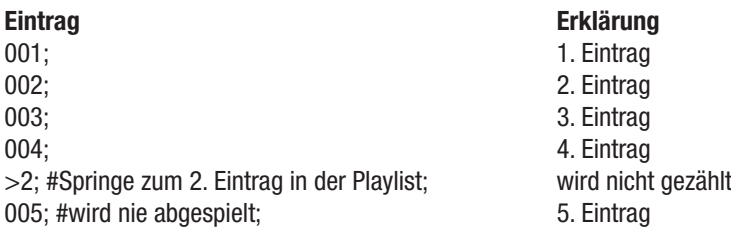

· Es werden die Soundfiles "001" bis 004" bei ersten Durchlauf wiedergegeben und danach werden die Soundfiles "002" bis "004" in einer Endlosschleife wiederholt. Beispiel 3 aus playlst4.txt im Download-Beispielpaket:

001; 1. Eintrag 002; 2. Eintrag >5; #Springe zum 5. Eintrag -> 005; wird nicht gezählt 003: #wird übersprungen; 3. Eintrag 004; #wird übersprungen; etc. and the set of the 4. Eintragular 1. 005; 5. Eintrag

#### **Eintrag Erklärung**

· Im oben aufgeführten Beispiel werden die Soundfiles 001, 002 und 005 wiedergegeben und die Soundfiles 003 und 004 übersprungen.

#### **Sprung zu einer anderen Play-Liste (Firmware 1.1)**

Ein Sprung zu einer anderen Play-Liste wird durch die Tilde "~", gefolgt von einer Ziffer "0" bis "9" eingeleitet. Die Ziffer gibt dann das Sprungziel an, wie im nachfolgenden Beispiel zu sehen ist:

Beispiel 4 aus playlst5.txt im Download-Beispielpaket:

```
001;
002;
~1; #Öffnet playlst1.txt;
```
#### **4.4. Betriebsmodi**

Das Gerät bietet verschiedene Betriebsmodi zur Energieeinsparung (Batterie- oder Netzteilbetrieb), welche sich mit Hilfe von Tasten-Kombinationen aktivieren lassen.

Zur Quittierung des gewählten Betriebsmodes leuchtet jeweils die rote LED auf. Ab Firmware 1.1 erfolgt zusätzlich eine akustische Ansage des aktivierten Modus.

Die folgende Tabelle zeigt alle Betriebsmodi und Tastenkombinationen in der Zusammenfassung:

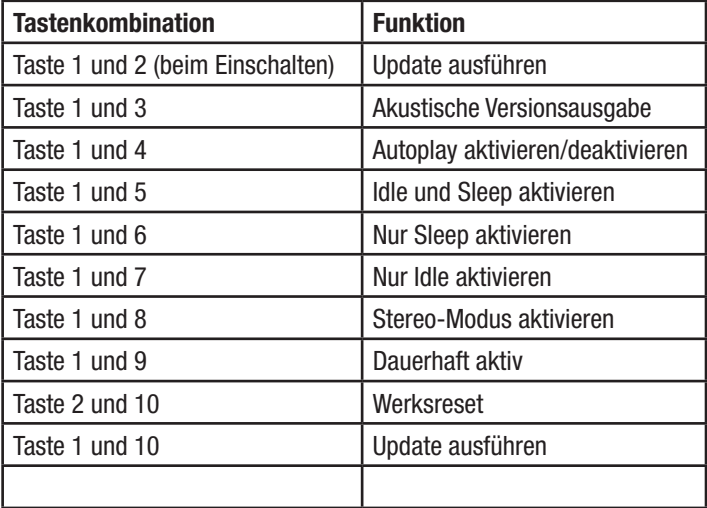

#### **Idle-Modus (Bereitschaft) & Sleep-Modus aktiviert**

- · Taste 1 und 5 gleichzeitig lange (>10 Sekunden) betätigen
- · Idle-Modus und Sleep-Modus sind aktiviert. Nach der Wiedergabe eines Soundfiles wird im Idle-Modus 5 Sekunden auf neue Eingaben gewartet. Danach wird der Sleep-Modus automatisch aktiviert.

#### **Sleep-Modus aktiviert**

- · Taste 1 und 6 gleichzeitig lange (>10 Sekunden) betätigen
- · Jetzt ist nur der Sleep-Modus aktiviert. Nach Wiedergabe eines Soundfiles wird direkt der Sleep-Modus aktiviert

#### **Idle-Modus aktiviert**

- · Taste 1 und 7 gleichzeitig lange (>10 Sekunden) betätigen
- · Jetzt ist der Idle-Modus aktiviert. Nach Wiedergabe eines Soundfiles wird im Idle-Modus auf neue Eingaben gewartet.

#### **Firmware-Update**

· Taste 1 und 10 gleichzeitig lange (>10 Sekunden) betätigen oder

Taste 1 und 2 gleichzeitig gedrückt bei Spannungszufuhr

· Jetzt wird bei Vorhandensein eines Update-Files auf der Speicherkarte ein Firmwareupdate von der microSD-Karte ausgeführt (siehe Kapitel Update).

#### **Stereo-Betrieb (Firmware 1.1)**

Für die Nutzung des Stereo-Ausganges gibt es ab Firmware-Version 1.1 einen zusätzlichen Betriebsmodus.

Im Stereo-Betrieb befindet sich das Gerät immer im Bereitschaftsmodus (Idle-Modus), der Mono-Verstärker ist in diesem Modus deaktiviert und der MP3-Decoder bleibt ständig im eingeschalteten Zustand. Dadurch werden Ein- und Ausschaltgeräusche unterdrückt.

#### **Achtung: höherer Stromverbrauch**

#### *Aufruf des Stereo-Modes:*

Taste 1 und 8 gleichzeitig lange (>10 Sekunden) betätigen

Der NF-Verstärker wird deaktiviert, der MP3-Decoder ist immer aktiv und ausschließlich der Idle-Modus verfügbar.

#### **Dauerbetrieb (Firmware 1.1)**

In diesem Betriebsmodus bleiben der MP3-Decoder und der Mono-Verstärker dauerhaft eingeschaltet, um Ein- und Ausschaltgeräusche zu unterdrücken.

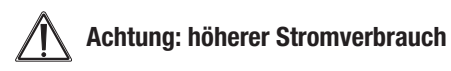

#### *Aktivierung des Dauerbetriebs:*

· Taste 1 und 9 gleichzeitig lange (>10 Sekunden) betätigen Der NF-Verstärker und der MP3-Decoder sind dauerhaft eingeschaltet und ausschließlich der Idle-Modus verfügbar.

#### **Akustische Versionsansage (Firmware 1.1)**

Die Versionsnummer lässt sich ab Firmwareversion 1.1 akustisch ausgeben.

· Taste 1 und Taste 3 lange (>10 Sekunden) betätigen Es erfolgt die akustische Versionsansage

#### **Autoplay (Firmware 1.1)**

Mit der "Autoplay"-Funktion lässt sich beim Einschalten des MSM2 automatisch eine Play-Liste wiedergeben. Dabei handelt es sich um die "AUTOPLAY.TXT", welche wie eine normale Play-Liste aufgebaut ist und ebenso die Sonderfunktionen unterstützt. Im Download-Beispielpaket ist eine Autoplay-Liste als Beispiel enthalten.

#### *Aufruf der Autoplay-Funktion:*

- $\cdot$  Taste 1 und 4 gleichzeitig lange ( $>10$  Sekunden) betätigen "Autoplay" aktivieren/deaktivieren
- · Bei aktiviertem "Autoplay" wird nach Spannungszufuhr automatisch die "AUTOPLAY.TXT" abgespielt.

#### **Werksreset (Firmware 1.1)**

Über einen Werksreset lässt sich das MSM 2 auf die Grundeinstellungen im Auslieferungszustand zurücksetzen. Dabei wird der Betriebsmodus "Idle und Sleep" Modus auf aktiv gesetzt und die "Autoplay"-Funktion ist ausgeschaltet.

#### *Werksreset:*

· Taste 2 und 10 gleichzeitig lange (>10 Sekunden) betätigen Das Gerät führt den Werksreset aus.

#### **Update**

Zum Firmwareupdate des Gerätes wird das Update-File benötigt. Dieses File steht gegebenenfalls auf der Produktseite im Downloadbereich und unter Webcode #7005 zur Verfügung.

- · Die Datei "MSM2.enc" wird auf eine microSD-Karte kopiert, die in das Gerät einzusetzen ist.
- · Zum Durchführen des Updates sind danach entweder beim Einschalten des Gerätes die Tasten 1 und 2 gleichzeitig zu betätigen, oder im normalen Betrieb die Tasten 1 und 10 (>10Sekunden) gedrückt zu halten.
- · Während des Updates leuchten die rote und die blaue LED.
- · Erfolgt ein Update aus einer anderen Version, wird danach das Gerät mit den Grundeinstellungen (Idle und Sleep aktiv, Autoplay deaktiviert) neu gestartet.

Wird ein Update mit der gleichen Version durchgeführt, bleiben alle Einstellungen erhalten.

#### *Hinweis: Zurückspielen der Version 1.0*

Nach einem Update ist es möglich, die ursprüngliche Firmwareversion (steht im WebShop zum Download bereit) wieder herzustellen. Auch in diesem Fall wird das Gerät nach einem Update aus einer anderen Version in die Grundeinstellung zurückgesetzt.

#### **5. Betriebs- und Fehleranzeigen**

Das Modul verfügt über zwei LEDs zur Signalisierung von Zuständen und Fehlern.

#### **Blaue LED (Zustandsanzeige)**

- · Kurzes Aufblinken zusammen mit roter LED: Einschaltquittierung
- · Dauerhaftes Leuchten: Soundfile wird abgespielt
- · Langsames Blinken: Modul geht in den Idle/Sleep-Modus
- · Schnelles Blinken, danach Fehleranzeige der roten LED: keine Speicherkarte erkannt/eingelegt Hier haben Sie ca. 5 s Zeit, die Karte einzulegen, bis die Fehlermeldung erfolgt.

#### **Rote LED (Fehleranzeige)**

- Blinken 1x lang, 1x kurz: SD-Karte nicht gefunden
- Blinken 1x lang, 2 x kurz: Sound-Datei nicht gefunden
- Blinken 1x lang, 3x kurz: Play-Liste nicht gefunden
- Blinken 1x lang, 4x kurz: Eintrag in Play-Liste ungültig

Diese Sequenzen werden 3x wiederholt und lassen sich mittels Tastendruck abbrechen.

#### **6. Hinweise zum Ein-/Ausschaltknacken**

Für leichte Ein- und Ausschalt Knackgeräusche im Idle- und Sleep-Modus sind zum einen der MP3- Decoder und zum anderen den Mono-Verstärker verantwortlich.

Diese Komponenten werden in diesen Betriebsmodis abgeschaltet, um die Stromaufnahme zu verringern.

Die Geräusche entstehen dabei durch Umladevorgänge in den ICs und lassen sich nicht mit vertretbarem Aufwand verhindern.

#### **Zur Vermeidung lassen sich zwei Betriebsmodi einsetzen:**

- Im Mode "Stereo" ist der Mono-Verstärker dauerhaft abgeschaltet und der MP3-Decoder dauerhaft eingeschaltet, so dass nur noch beim erstmaligen Einschalten ein kurzes Knackgeräusch entstehen kann.
- Im Mode "Idle-Off (Dauerbetrieb)" sind beide Komponenten dauerhaft eingeschaltet, wodurch allerdings eine höhere Stromaufnahme entsteht.

### **7. Wartungshinweis**

Wird das Soundmodul längere Zeit nicht benutzt und mit Batterien betrieben, so schalten Sie es aus und entfernen Sie die Batterien.

#### **8. Technische Daten**

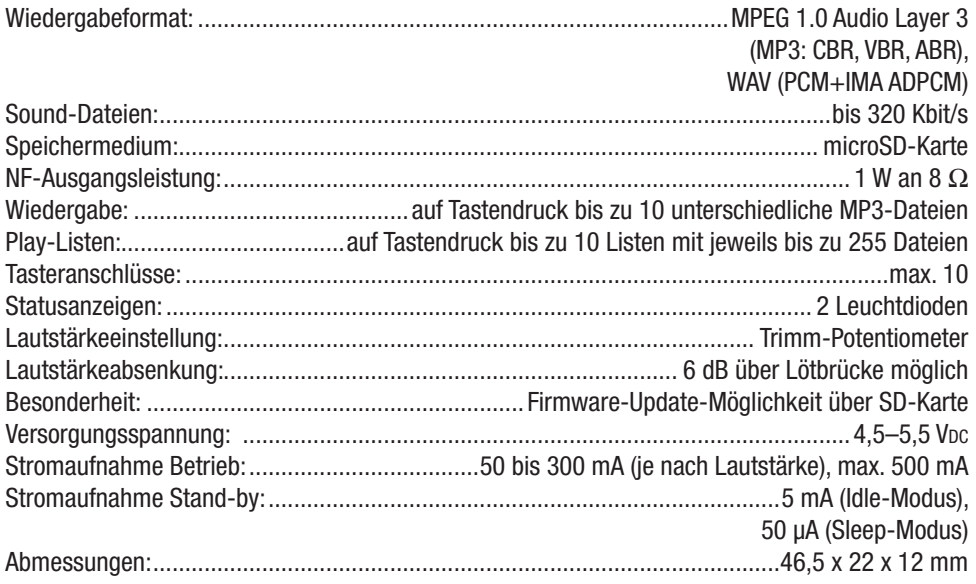

1. Ausgabe Deutsch 05/2012

Dokumentation © 2012 eQ-3 Ltd. Hongkong

Alle Rechte vorbehalten. Ohne schriftliche Zustimmung des Herausgebers darf dieses Handbuch auch nicht auszugsweise in irgendeiner Form reproduziert werden oder unter Verwendung elektronischer, mechanischer oder chemischer Verfahren vervielfältigt oder verarbeitet werden.

Es ist möglich, dass das vorliegende Handbuch noch drucktechnische Mängel oder Druckfehler aufweist. Die Angaben in diesem Handbuch werden jedoch regelmäßig überprüft und Korrekturen in der nächsten Ausgabe vorgenommen. Für Fehler technischer oder drucktechnischer Art und ihre Folgen übernehmen wir keine Haftung.

Alle Warenzeichen und Schutzrechte werden anerkannt.

Printed in Hong Kong

Änderungen im Sinne des technischen Fortschritts können ohne Vorankündigung vorgenommen werden. 105028Y2012V1.0